## **Changes from Compscore2**

The main reason for the change is that the programming language used for Compscore2 (Visual Basic 6) is past it end-of-life, and there will come a time when future versions of Windows cease to be able to run it. Compscore3 is built using the 2019 version of Visual Basic .Net.

Other benefits of the new development language include better stability and efficiency, especially in

terms of cloud activity (uploads, downloads etc), and many processes are considerably faster than before. Also, the new version has given me the opportunity of smartening up the interface.

Sharp-eyed users may notice a few items that are missing. These are features that were not used by many people, or are no longer relevant, and the main ones are listed below.

One good thing about Compscore3 is that it uses the same database structure as Compscore2 (Microsoft Access database – same as BWS

files). This means that users can hot-swap between Compscore2 and Compscore 3, even part way through a session or event. For example, if you use Compscore3 to start a session but part way though you encounter a bug and cannot continue, just open that same database using Compscore2 and all existing data will be retained.

## **Changes in Functionality from Compscore2**

The biggest difference operationally – and one that all users will notice – is that the line between Sessions and Events has been blurred in the user interface, though the firm distinction between Sessions and Events remains as before.

All Sessions, Events and Multis are now opened from the **Open** button and created with the **New** button, whereas in Compscore2, there were separate buttons to open and create Sessions as opposed to Events, and Multis were created by way of a separate menu item under Processes.

is an intermediate form so that the user can nominate the type: Session, Multi, Pairs Event or Teams Event. This also means that when opening a Session / Event, a full list of all Sessions, Multis, Pairs and Teams Events is shown, but can be filtered to show just one type and with that filter selected remembered as the default.

Other differences include:

That change means that when

creating new Sessions / Events, there

Timer is more sophisticated, with separate menu selections for minutes per rounds vs set finishing time, and some extra features to make it suitable for club sessions

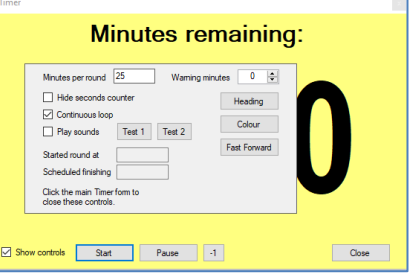

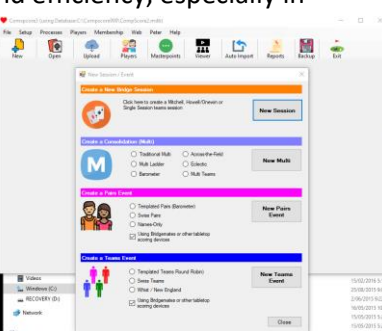

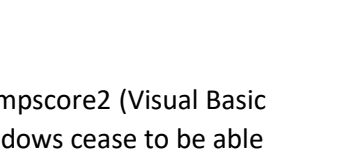

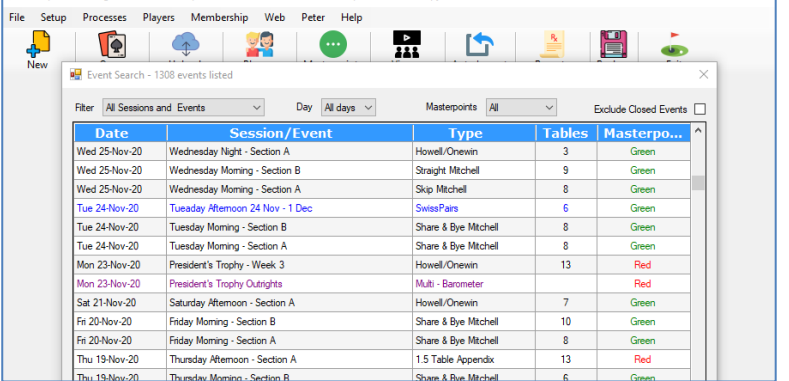

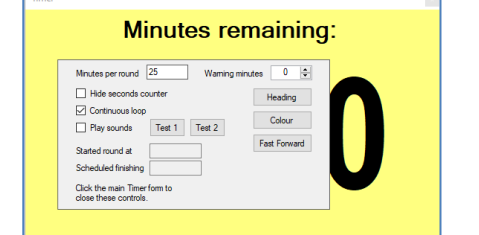

- Membership module –Membership options now managed under Options
- Teams events no separate Substitutes area (subs are recorded through Datums Management)
- Viewer (previously referred to Auto Previewer) can now create generic pages using RTF documents, and when auto-displaying multiple documents, each has a different coloured background to help differentiate them.
- Live Results form only shows one section, so for multiple sections, open multiple Live Display forms
- More intelligent and flexible resizing of forms where more rows are visible, and some grids can have row heights re-sized
- Reports are accessed via a separate Reports button (previously under File menu)
- Options are now centralised under **Setup | Options**.
- Option to track and report Covid19 Vax Status of members
- Event Draws and Results print landscape by default
- Separate reports button on main form for all reports (previously under File menu)

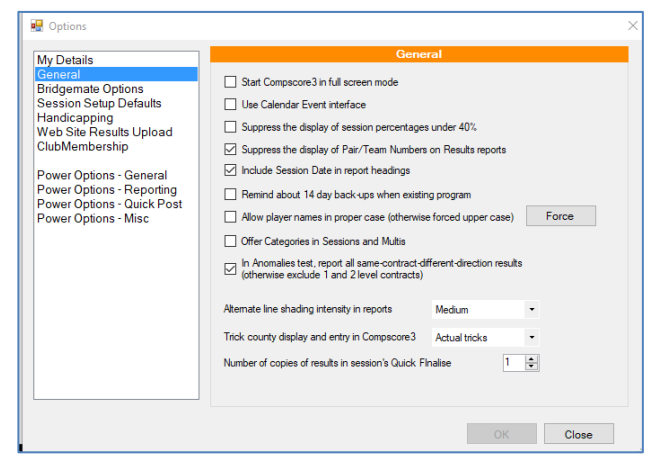

Pairs events (a) no option at this stage for delayed draws – only live; (b) no ability to enter results manually at this stage i.e. from pick-up slips

There are also some changes in the ways Windows works. One change that might take some getting used to is when you click on a control (e.g. a button) on a form that is not in focus, the first click only focuses that form, and a 2nd click will be required to fire that button. This is standard Windows behaviour, but Compscore2 didn't exhibit that.

## **Features not included in Compscore3 (may be added later)**

- No Individual movements
- No New Zealand localising, or New Zealand masterpoints
- No Calendar events interface
- No Membership welcome letters
- Substitutes in sessions that are being consolidated need to be entered in the session, not the Multi
- Some exports no longer provided